# **UNIX™ /Linux Overview**

#### **Unix/IP Preparation Course May 24, 2015 Tunis**

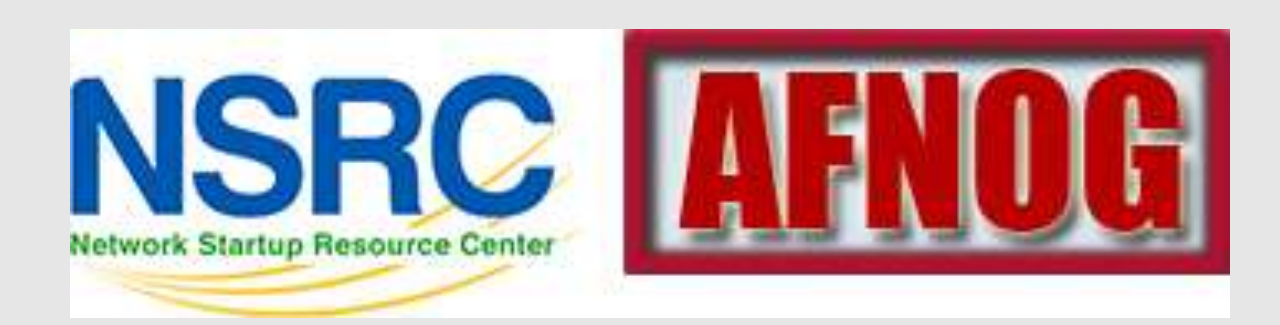

# **UNIX / Linux and Windows**

#### Why does AfNOG use UNIX / Linux?

Majority of core services on the Internet provided by UNIX / Linux

Much of Enterprise class computing built around UNIX / Linux Open Source network monitoring and management solutions

- Widely used

- Generally not available for Windows

Router OSes are command-line and some, even, Linux We assume

End users are on Windows (some places Macs, too)

Don't expect end-users to use UNIX or Linux

We do expect that you are likely to use Linux or UNIX Licensing

> Windows products and license schemes cost \$\$ Open Source software is "free" (as in beer) Actual costs to implement vary widely

## **Netcraft Survey: Approx 1 Billion Hosts**

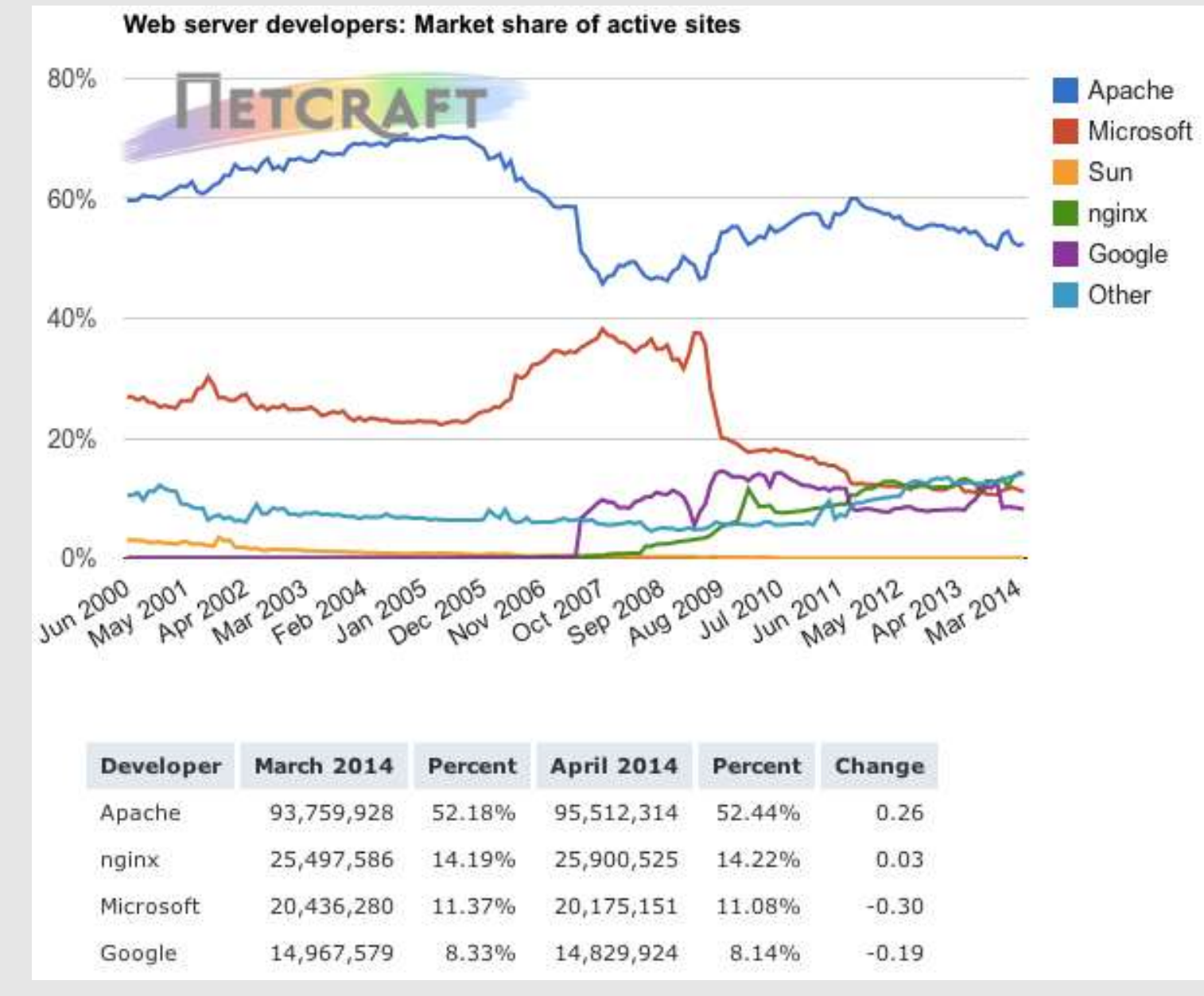

http://news.netcraft.com/archives/2014/04/02/april-2014-web-server-survey.html

## **Netcraft Survey: Approx 1 Billion Hosts**

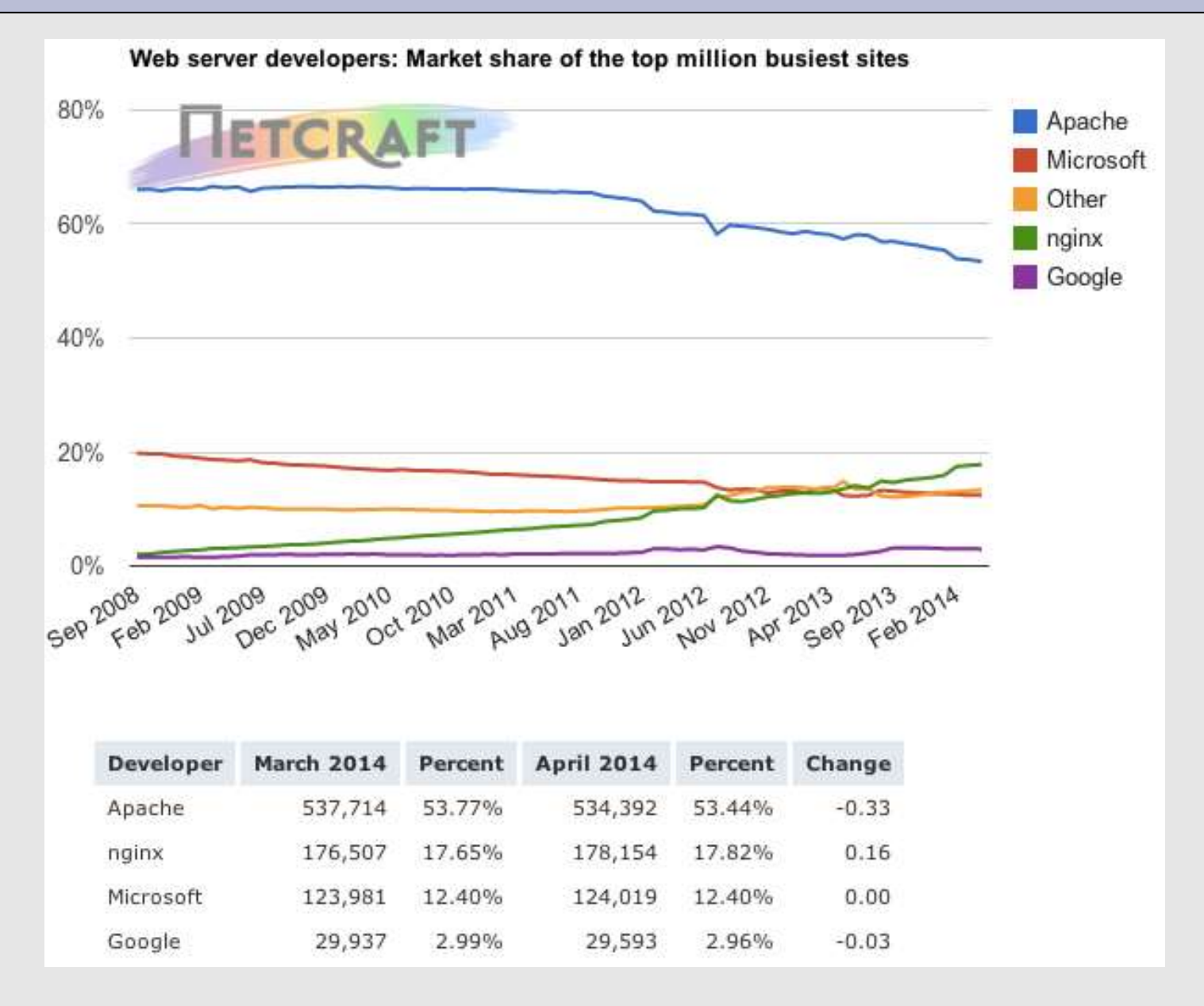

Note the growth of nginx open source server. Majority of nginx sites are Linux / UNIX based

## **W3Techs Survey**

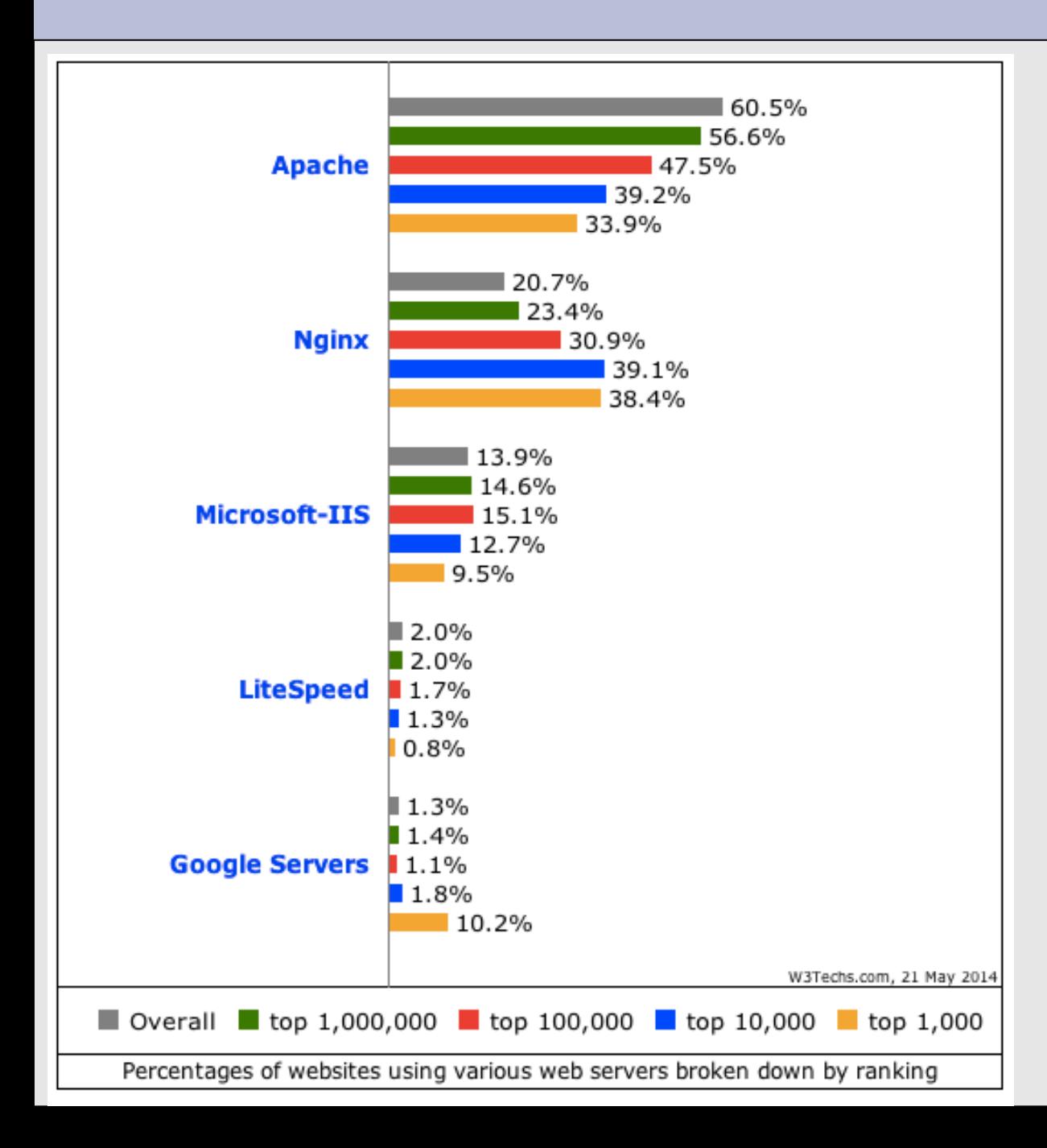

Note the growth of nginx open source server. Majority of nginx sites are Linux / UNIX based. Majority of other server types run on Linux / UNIX.

http://w3techs.com/technologies/cross/we b\_server/ranking

# **Security Space Survey: May 2014**

#### **Across All Domains**

#### Domain .com (Commercial)

Market Share Change (Total servers: 32,473,400)

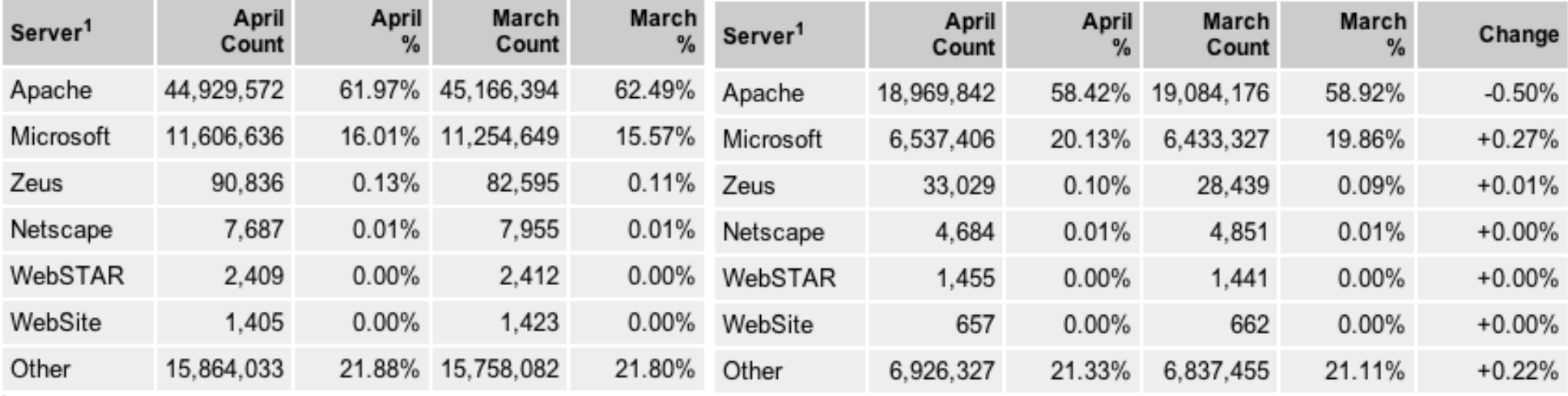

<sup>1</sup>Servers are ordered according to their global market share.

Market Share Change (Total servers: 72,502,578)

<sup>1</sup>Servers are ordered according to their global market share.

#### Market Share for April 2014 - Across All Domains

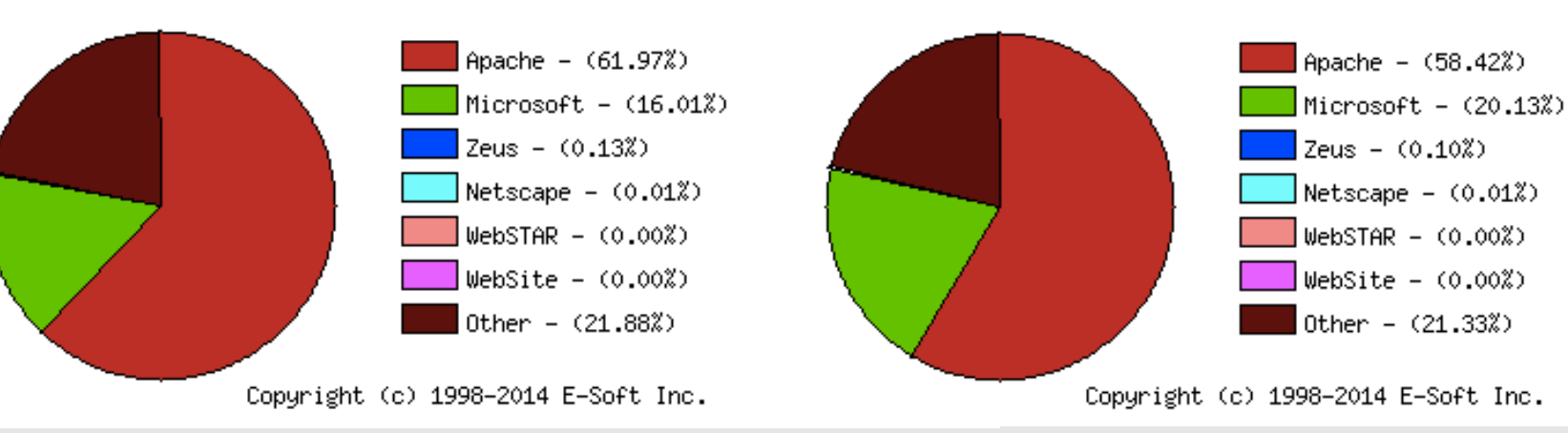

#### Market Share for April 2014 - Donain .con (Connercial)

http://www.securityspace.com/s\_survey/data/201404/index.html

## **Unix and Linux**

Are they the same?

Yes, at least in terms of operating system interfaces Linux was developed independently from Unix Unix is much older (1969 vs. 1991) Scalability and reliability

> Both scale very well and work well under heavy load (this is an understatement $\bullet$ )

Flexibility

Both emphasize small, interchangeable components

Manageability

Remote logins rather than GUI

Scripting is integral

**Security** 

Due to modular design has a reasonable security model Linux and its applications are not without blame

## **Ubuntu Timeline**

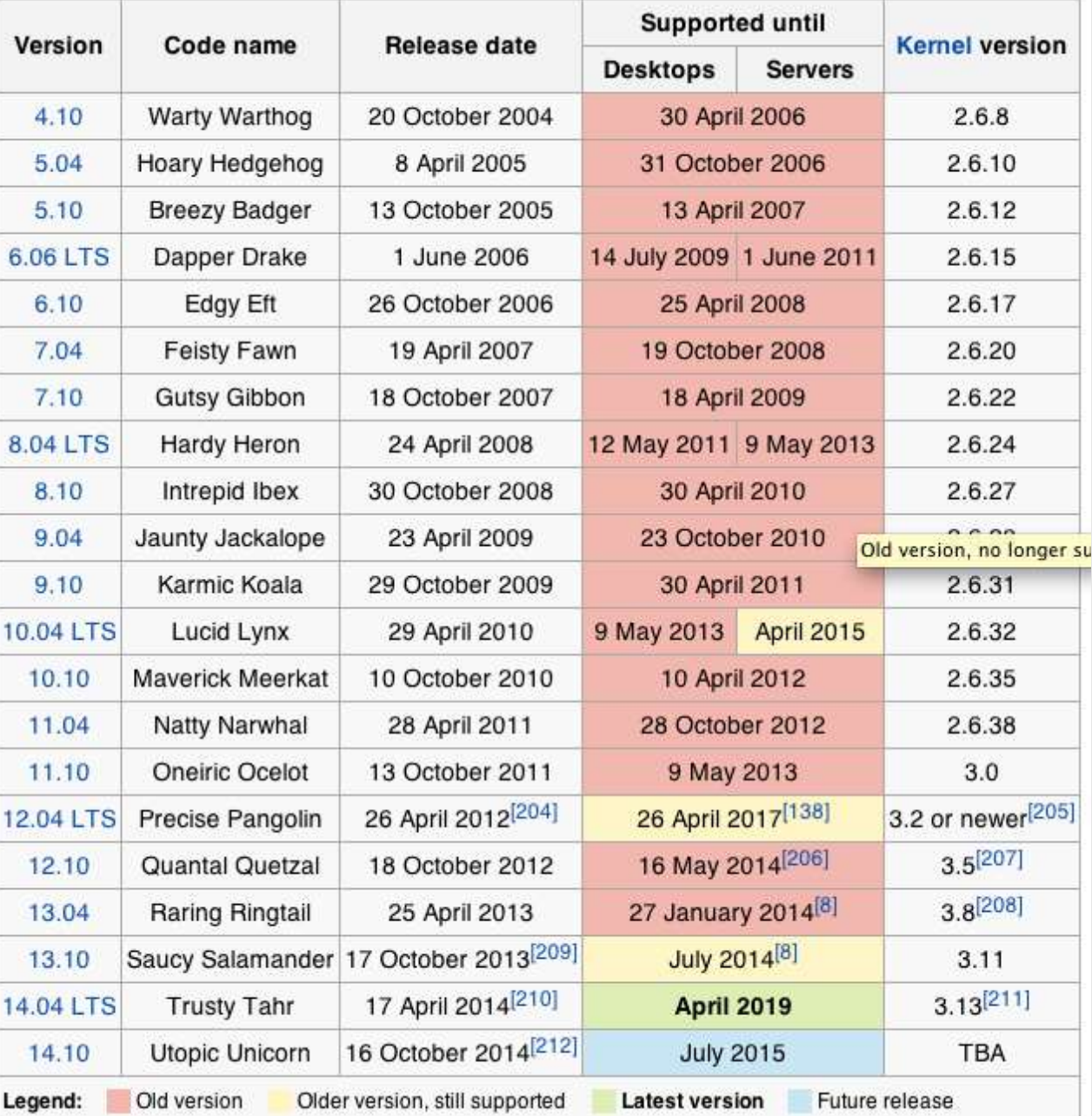

Note the length of support for the LTS (Long Term Support) versions of Ubuntu.

http://en.wikipedia.org/wiki/List\_of\_Ubuntu\_releases

## **Shells**

#### Command line interface for executing programs

• Windows equivalent: command.com or command.exe

Also programming languages for scripting

- DOS/Windows equivalent: batch files, WSH, VBScript, JScript
- Linux/Unix: Perl, shell, php, python, C, etc.

#### Choice of similar but slightly different shells

- **bash:** the "Bourne-Again Shell". Combines POSIX standard with command history.
- **sh:** the "Bourne Shell". Standardised in POSIX
- Others: **ksh**, **tcsh**, **zsh, csh**

### **User processes**

The programs that you choose to run

Frequently-used programs tend to have short cryptic names (why?)

```
"ls" = list files
"
cp" = copy file
"
rm" = remove (delete) file
```
Lots of stuff included in most base systems Editors, compilers, system admin tools Lots more stuff available to install as well Thousands and thousands of packages

## **Services, Processes Daemons**

Programs that run in the background; called daemons on FreeBSD > and "sparky"

Examples:

**apache:** The Apache Web server

**cron**: Executes programs at certain times of day

**syslogd**: Takes log messages and writes them to files

**sshd**: **Accepts incoming logins** 

**sendmail** (other MTA daemons like Exim, Postifx):

accepts incoming mail (smtp)

### **Any questions?**

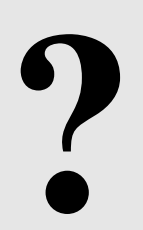

## **Software Installation FreeBSD**

#### Software management in FreeBSD

- Install from source
- Install from binary
- Compile from source using a port
- **Use a wrapper tool, such as** *portinstall***.**
- **Install pre-built FreeBSD packages using** *pkg\_\**
- **Some people using** *pkng* **(next gen)**

You can keep the source tree local and up-to-date. This is known as the *ports collections*. A number of tools to do this, including *portsnap.*

# **Software Installation Linux**

#### Two major packaging systems:

- Redhat Package Manager  $\rightarrow$  RPM
- Debian Packages  $\rightarrow$  DPKG

#### Both have wrapper tools to make them easier to use:

- rpm wrapped with **"yum"**
- dpkg wrapped with **"apt" and "aptitude"**

#### Both use repositories.

Linux has the other usual suspects as well:

- Install from source
- Install from binary

## **System Startup FreeBSD**

#### Startup scripts in FreeBSD

- $/etcirc.d system startup scripts$
- $\sqrt{usr/local/etc/rc.d}$  third-party startup scripts

#### Controlling services

- In /etc/defaults/rc.conf initial defaults
- /etc/rc.conf override settings here

## **System Startup Linux**

#### Startup scripts

In /etc/init.d/ (System V) In /etc/init/ (Ubuntu 12.04 LTS and Upstart)

**NOTE!** Upon install services run!

#### Controlling services

Stop/Start/Restart/Reload/Status Services

**# service <Service> <Action>**

or, "old school"

# /etc/init.d/<service> <action>

## **Administration**

- The use of the *root* account is discouraged. The *sudo* program is used instead.
- You can do *a "buildworld"* to move between major and minor releases (FreeBSD).
- You can use *apt* and/or *yum* to move between many major and minor Linux releases.
- Ubuntu does do-release-upgrade to move to a new version.

### **There's More**

#### **The FreeBSD Handbook**

http://www.freebsd.org/handbook/

### **FreeBSD Resources**

http://www.freebsd.org http://forums.freebsd.org http://www.freshports.org/ http://wiki.freebsd.org http://en.wikipedia.org/wiki/FreeBSD

#### **Ubuntu Resources**

http://www.ubuntu.com http://ubuntuforums.org http://www.debian.org http://ubuntuguide.org http://en.wikipedia.org/wiki/Debian http://en.wikipedia.org/wiki/Ubuntu\_(Linux\_distribution)

# **Connect to your Virtual Linux Machine**

Now you will use ssh to log in on your own virtual Linux machine as userid *sysadm*

1. Windows users download putty.exe from:

http://www.ws.afnog.org/afnog2015/unix-intro/downloads/

- 2. Save putty.exe to your desktop and double-click the icon
- 3. Connect to hostN.ws.nsrc.org as user "*sysadm*" We'll do this now and instructors will help

Mac / Linux users open a terminal window and do

\$ ssh sysadm@hostN.ws.nsrc.org

**You specific VM and password will be given in class**